# **LAPORAN KERJA PRAKTIK Pembuatan Aplikasi Desktop WhatsApp Auto Respon Universitas Muhammadiyah Yogyakarta**

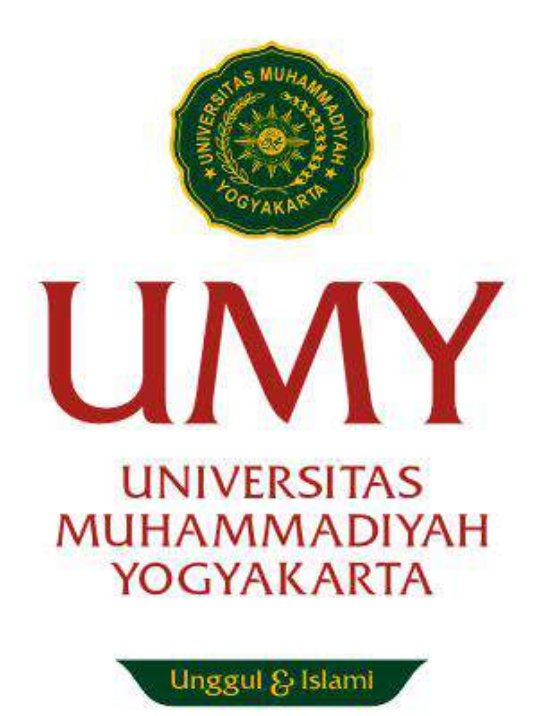

Disusun Oleh: Rizki Fajar Nur Fahmi 20170140141

# **JURUSAN TEKNOLOGI INFORMASI FAKULTAS TEKNIK UNIVERSITAS MUHAMMADIYAH YOGYAKARTA**

**2021**

# <span id="page-1-0"></span>**LEMBAR PENGESAHAN LAPORAN KERJA PRAKTIK**

Di

## UMB TECHNO CREATIVE (UTC)

Periode 03 November 2020 - 19 Desember 2020.

**Pembuatan Aplikasi WhatsApp Auto Respon**

**Disusun Oleh: Rizki Fajar Nur Fahmi 20170140141**

**Yogyakarta, 27 April 2021**

**Mengesahkan,**

**DOSEN PEMBIMBING KERJA PRAKTEK SELAKU KETUA JURUSAN TEKNOLOGI INFORMASI** 

ا پیچت

Asroni, S.T., M.Eng.

NIDN. 0526047401

## **KATA PENGANTAR**

<span id="page-2-0"></span>Al-hamdu lillahi rabbil 'alamin, Segala puji dan syukur penulis panjatkan kepada Allah SWT. karena-Nya pelaksanaan dan penyusunan laporan Kerja Praktik (KP) yang berjudul "Aplikasi Desktop *WhatsApp Auto* Respon" dapat diselesaikan dengan lancar.

Laporan Kerja Praktik ini adalah sebagai syarat untuk memenuhi tugas mata kuliah wajib pada Jurusan Teknologi Informasi, Fakultas Teknik, Universitas Muhammadiyah Yogyakarta. Saya mengucapkan terimakasih kepada pihak-pihak yang telah membantu dalam pembuatan laporan kerja praktek ini, khususnya kepada:

- 1. Allah SWT atas segala tuntunan, kemudahan, kesehatan, dan keselamatan yang diberikan, sehingga bisa menyelesaikan kerja praktik ini dengan baik.
- 2. Kedua orang tua dan keluarga yang selalu mengiringi langkah penulis dengan semangat dan doa tak pernah putus.
- 3. Bapak Asroni S.T., M.Eng. selaku Ketua Jurusan Teknologi Informasi Universitas Muhammadiyah Yogyakarta.
- 4. Bapak Asroni S.T., M.Eng. selaku Dosen Pembimbing Kerja Praktik.
- 5. Bapak Dr. Ir. Wahyudi, S.T., M.T. selaku Manager UMB Techno Creative.
- 6. Bapak Miftahul Yaum selaku pembimbing lapangan kerja praktik di UMB Techno Creative.
- 7. Seluruh karyawan UMB Techno Creative atas segala bantuan, saran dan petunjuk selama melaksanakan kerja praktik.
- 8. Gilang Prakoso, Decky Aprianto, Refi Setia Firmansyah, Raika wahyuni Lestar, dan Fidelia farahi selaku teman satu kelompok kerja praktik yag telah berjuang bersama – sama untuk menyelesaikan kerja praktik ini.
- 9. Semua pihak yang berperan dalam pelaksanaan penulisan dan penyelesaian laporan yang tidak dapat penulis sebutkan satu persatu.

Semoga Allah SWT. memberikan balasan yang berlipat ganda dari segala kebaikan yang telah dilakukan. Penulis menyadari bahwa pelaksanaan kerja praktik dan penyusunan laporan ini masih belum sempurna. Oleh karena itu, kritk dan saran yang membangun sangat penulis harapkan. Semoga penyusunan lapoan ini bermanfaat bagi semua pihak.

> Yogyakarta, 10 January 2021 Penulis

 $R_{\rm s}$ 

Rizki Fajar Nur Fahmi

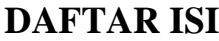

<span id="page-4-0"></span>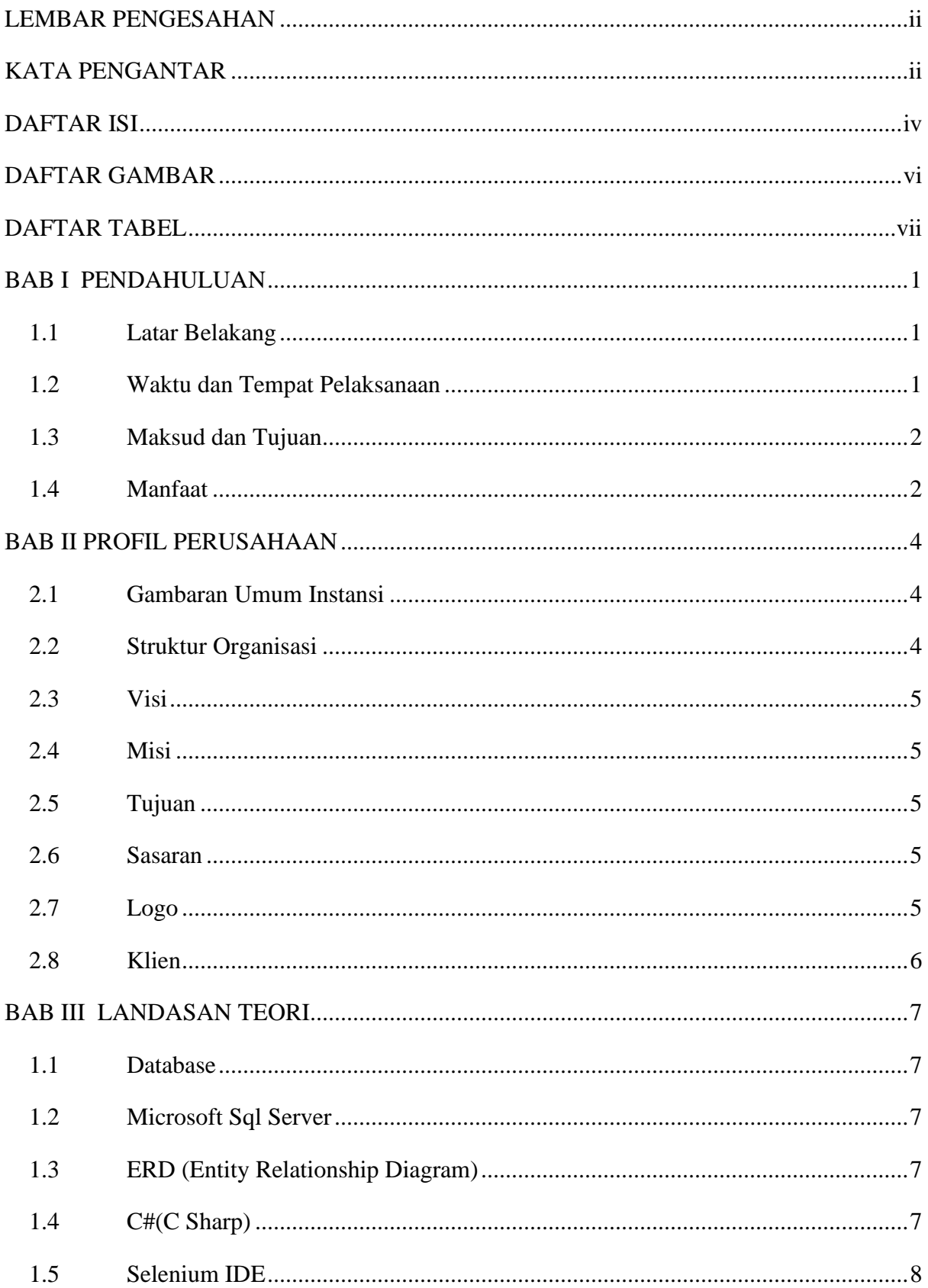

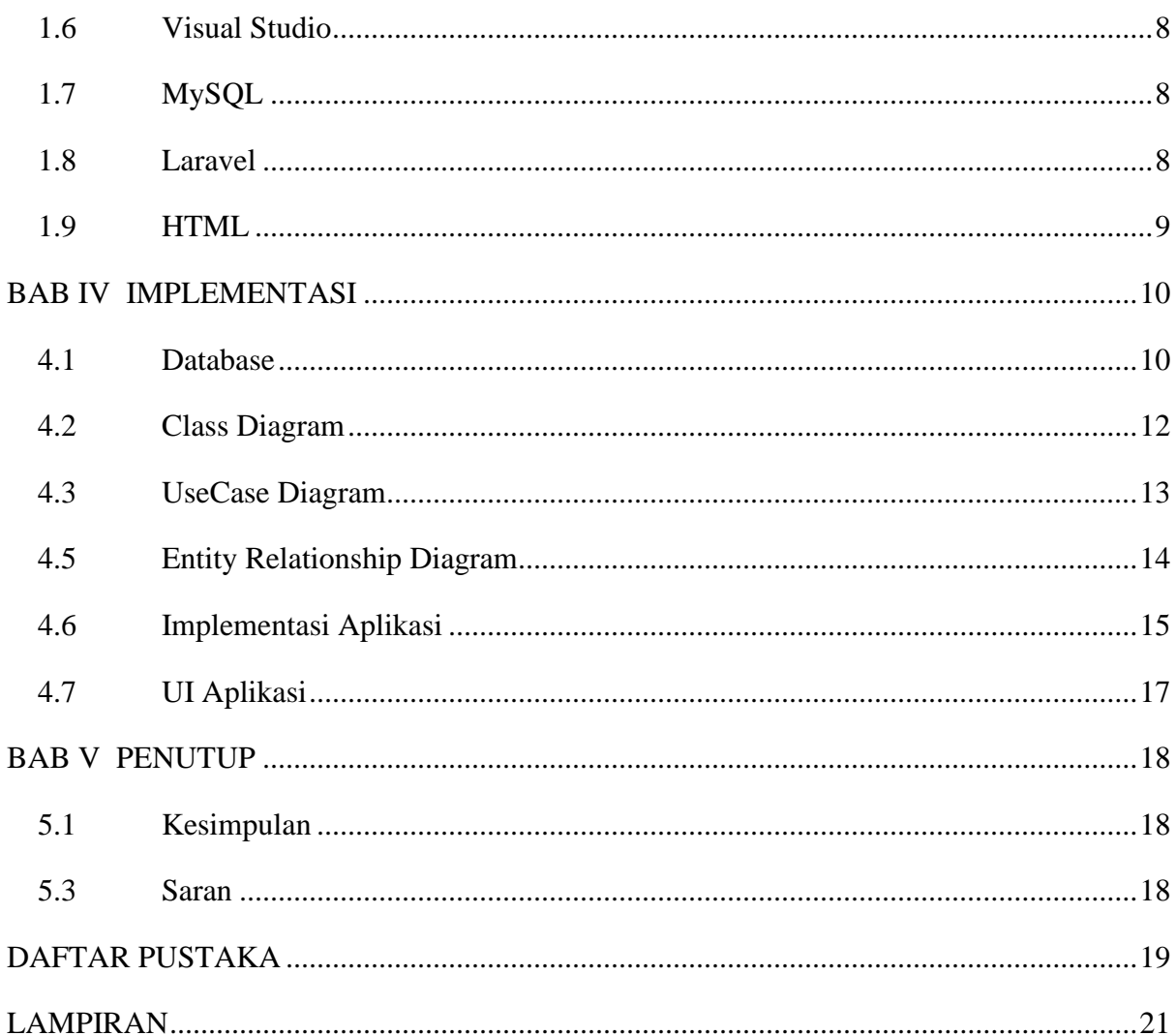

## **DAFTAR GAMBAR**

<span id="page-6-0"></span>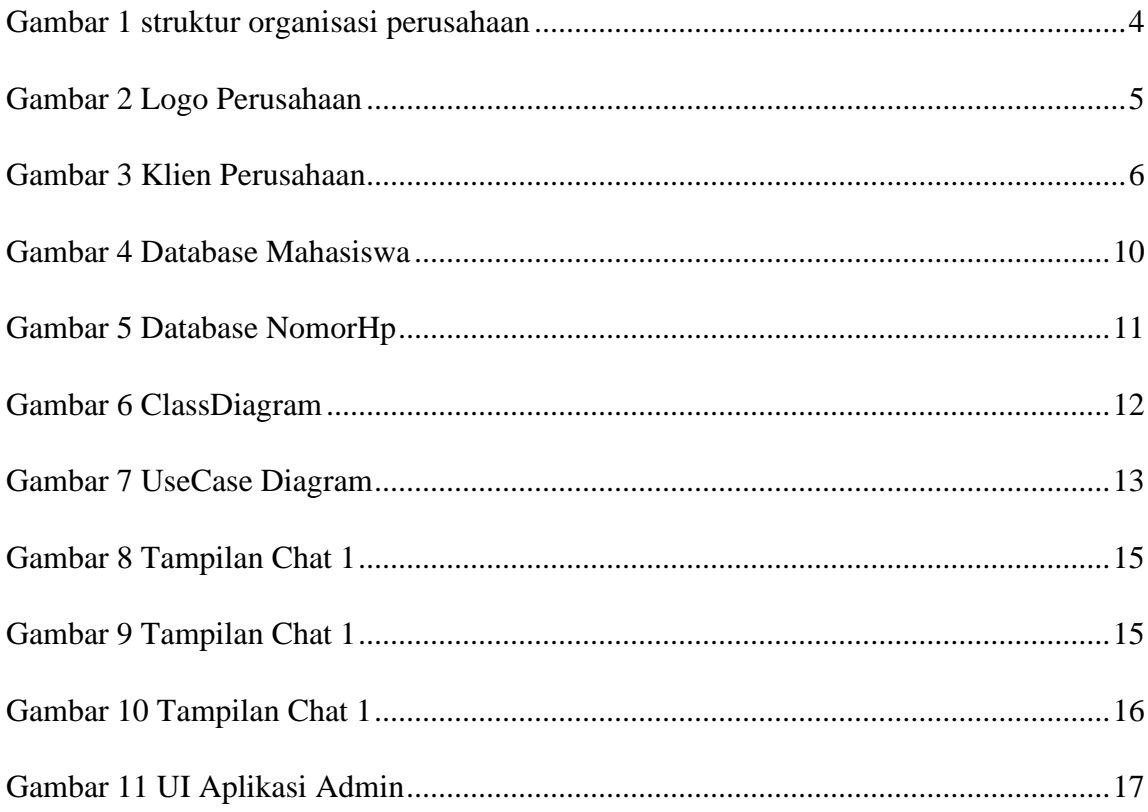

## **DAFTAR TABEL**

<span id="page-7-0"></span>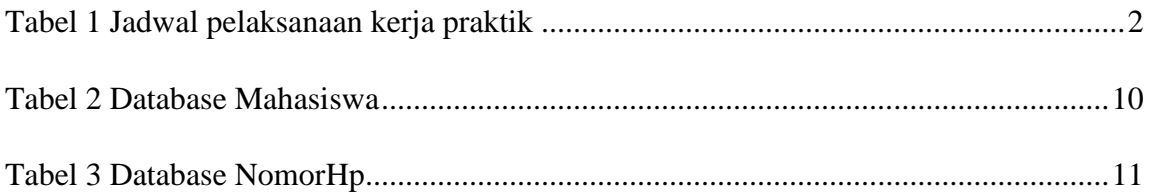

## **BAB I PENDAHULUAN**

#### <span id="page-8-0"></span>**1.1 Latar Belakang**

<span id="page-8-1"></span>Dalam jenjang pendidikan Sarjana (S1) menerapkan sistem pembelajaran dengan mengamati proses berdasarkan ilmu di lapangan, namun sebatas pemberian teori dengan sedikit praktik. Agar mahasiswa dapat mengembangkan dan menerapkan ilmu lebih banyak dari yang diperoleh dibangku kuliah. Juga dapat mempelajari penyelesaian masalah yang muncul dalam dunia kerja. Mahasiswa perlu meakukan kegiatan praktik lapang secara langsung di instansi/lembaga yang relevan dengan program studi yang di ambil. Maka dari itu kerja praktik dijadikan sebagai salah satu mata kuliah wajib untuk menyelesaikan program studi Sarjana di jurusan Teknologi Informasi, Universitas Muhammadiyah Yogyakarta.

UMB Techno Creative (UTC) merupakan perusahaan penyedia solusi teknologi informasi yang berkantor di Universitas Muhammadiyah Yogyakarta. UTC merupakan salah satu unit bisnis dibawah naungan PT. Umat Mandiri Berkemajuan, resmi berdiri pada bulan Juni 2016 dibawah pimpinan Ir. Eko Prasetyo, M.Eng. Oleh karenanya UTC dipilih sebagai tempat melaksanakan kerja praktik, sehingga dapat menambah pengalaman dan pengetahuan kerja yang tidak diperoleh dalam perkuliahan.

#### **1.2 Waktu dan Tempat Pelaksanaan**

<span id="page-8-2"></span>Kerja Praktik di UMB Techno Creative dilaksanakan selama 1 bulan 14 hari (hari kerja). Dimulai pada tanggal 03 November 2020 dan selesai pada 19 Desember 2020. 1 bulan dilaksanakan di UMB Techno Creativie dan 2 minggu nya dilaksanakan secara *wfh*

*Wfh* adalah model atau perjanjian kerja dimana peserta magang memperoleh fleksibilitas bekerja dalam hal tempat dan waktu kerja dengan bantuan Teknologi telekomunikasi. pelaksanaan magang dari tanggal 03 November 2020 – 19 Desember 2020, dapat dilihat pada [Tabel 1.](#page-9-2)

<span id="page-9-2"></span>

| <b>Minggu</b> | <b>Senin</b> | <b>Selasa</b> | Rabu           | <b>Kamis</b> | <b>Jumat</b>   | <b>Sabtu</b> |
|---------------|--------------|---------------|----------------|--------------|----------------|--------------|
|               |              | 3             | $\overline{4}$ | 5            | 6              | $\mathbf{7}$ |
| 8             | 9            | 10            | 11             | 12           | 13             | 14           |
| 15            | 16           | 17            | 18             | 19           | 20             | 21           |
| 22            | 23           | 24            | 25             | 26           | 27             | 28           |
| 29            | 30           |               | $\overline{2}$ | 3            | $\overline{4}$ | 5            |
| 6             | 7            | 8             | 9              | 10           | 11             | 12           |
| 13            | 14           | 15            | 16             | 17           | 18             | 19           |

Tabel 1 Jadwal pelaksanaan kerja praktik

Keterangan:

: Hari libur

#### **1.3 Maksud dan Tujuan**

<span id="page-9-0"></span>Adapun maksud dan tujuan yang hendak dicapai dalam pelaksanaan Kerja Praktik ini, antara lain :

- 1. Mengamati hubungan antara teori yang didapatkan di perkuliahan dengan penerapan di lokasi Kerja Praktik.
- 2. Meningkatkan kemampuan dan pengetahuan pribadi dalam lingkungan kerja sesungguhnya.
- 3. Memenuhi syarat untuk menyelesaikan program studi Teknologi Informasi di Universitas Muhammadiyah Yogyakarta.

### <span id="page-9-1"></span>**1.4 Manfaat**

Dengan dilaksanakannya kegiatan kerja praktik diperoleh manfaat antara lain:

#### **1.4.1. Bagi Mahasiswa**

- a. Mendapat gambaran tentang kondisi real dunia kerja dan memiliki pengalaman terlibat langsung didalamnya.
- b. Mendapat gambaran bekerja secara *real* maupun jarak jauh (*remote)* seiring dengan berkembangnya teknologi.
- c. Mendapatkan kesempatan untuk menerapkan ilmu-ilmu yang diperoleh di bangku perkuliahan untuk mendapatkan pemahaman mengenai dunia kerja.
- d. Mampu mengembangkan kemampuan ide-ide kreatif dan inovatif.

## **1.4.2. Bagi Perusahaan**

- a. Mendapat bantuan tenaga kerja sementara.
- b. Membuat proyek baru dengan waktu yang lebih cepat.

## **1.4.3. Bagi Universitas**

- a. Meningkatkan kualitas lulusannya melalui pengalaman kerja praktik.
- b. Sebagai perbandingan sejauh mana kurikulum Pendidikan pada saat ini dengan kebutuhan perusahaan.

# **BAB II PROFIL PERUSAHAAN**

#### <span id="page-11-1"></span><span id="page-11-0"></span>**2.1 Gambaran Umum Instansi**

UMB Techno Creative (UTC) merupakan perusahaan penyedia solusi teknologi informasi yang berkantor di Universitas Muhammadiyah Yogyakarta. UTC merupakan salah satu unit bisnis dibawah naungan PT. Umat Mandiri Berkemajuan, resmi berdiri pada bulan Juni 2016 dibawah pimpinan Ir. Eko Prasetyo, M.Eng.

Saat ini UMB Techno Creative (UTC) dipimpin oleh Dr. Wahyudi, S.T.,M.T., serta memiliki 20 staf baik full time maupun part time job. UTC berfokus pada pengembangan sistem informasi pada segmen perguruan tinggi, rumah sakit dan amal usaha Muhammadiyah. UTC telah melayani lebih dari 15 klien baik internal maupun eksternal dalam mengembangkan sistem dan konsultasi teknologi informasi yang meliputi *website development, application development, mobile development, server security dan e-learning.* 

#### <span id="page-11-2"></span>**2.2 Struktur Organisasi**

UMB Techno Creative (UTC) dalam operasional perusahaannya mempunyai strutur organisasi yang terdiri dari beberapa bagian dimana setiap bagian memiliki tugas masing – masing. Berikut bagan struktur organisasinya :

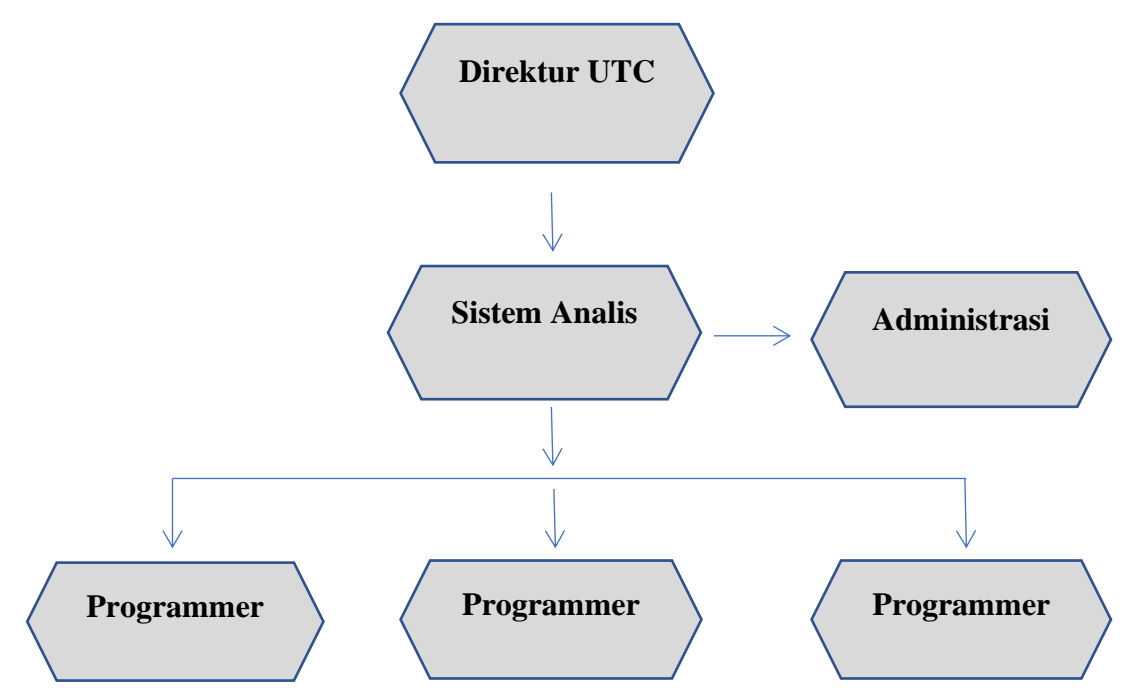

Gambar 1 struktur organisasi perusahaan

## <span id="page-12-0"></span>**2.3 Visi**

Menjadi perusahaan IT yang terdepan dalam menghasilkan produk dan jasa IT yang unggul berlandaskan nilai-nilai Islam.

## <span id="page-12-1"></span>**2.4 Misi**

- 1. Mengembangkan produk IT yang kompetitif.
- 2. Mengedepankan profesionalisme dan teamwork dalam menghasilkan layanan yang terbaik.
- 3. Mengembangkan kerjasama dan kemitraan usaha yang saling menguntungkan.
- 4. Mengembangkan inovasi teknologi terbaik dan terkini dalam setiap produk.

## <span id="page-12-2"></span>**2.5 Tujuan**

Mendapatkan keuntungan dan kemitraan usaha yang sinergi berkelanjutan.

## <span id="page-12-3"></span>**2.6 Sasaran**

- a. Penggunaan interal dalam ruang lingkup Universitas Muhammadiyah Yogyakarta serta Perserikatan Muhammadiyah pada umumnya.
- b. Penggunaan eksternal yaitu perguruan tinggi serta rumah sakit.

## <span id="page-12-4"></span>**2.7 Logo**

UMB Techno Creative merupakan salah satu unit bisnis dari PT. UMB. Dengan logo seperti pada dibawah ini.

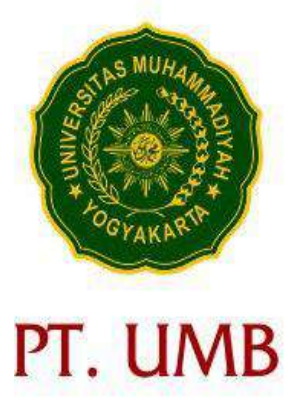

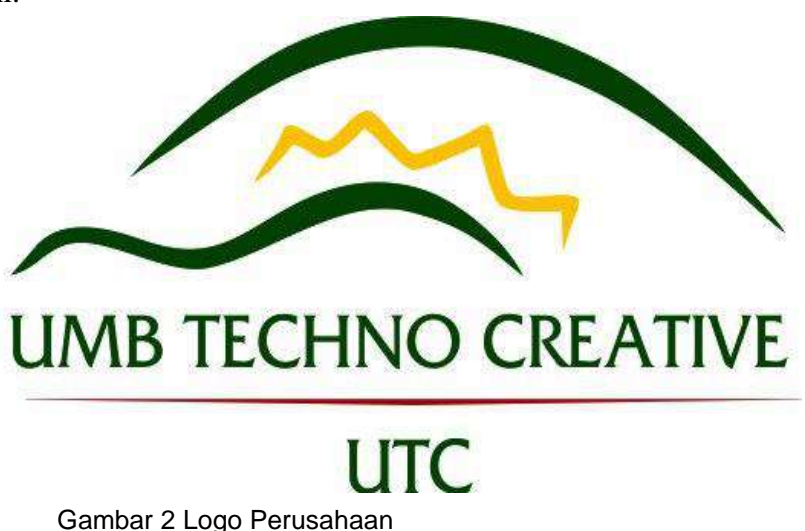

## <span id="page-13-0"></span>**2.8 Klien**

UMB Techno Creative (UTC) telah menghasilkan berbagai macam produk dan jasa di bidang IT, berikut beberapa klien yang bekerja sama dengan UTC :

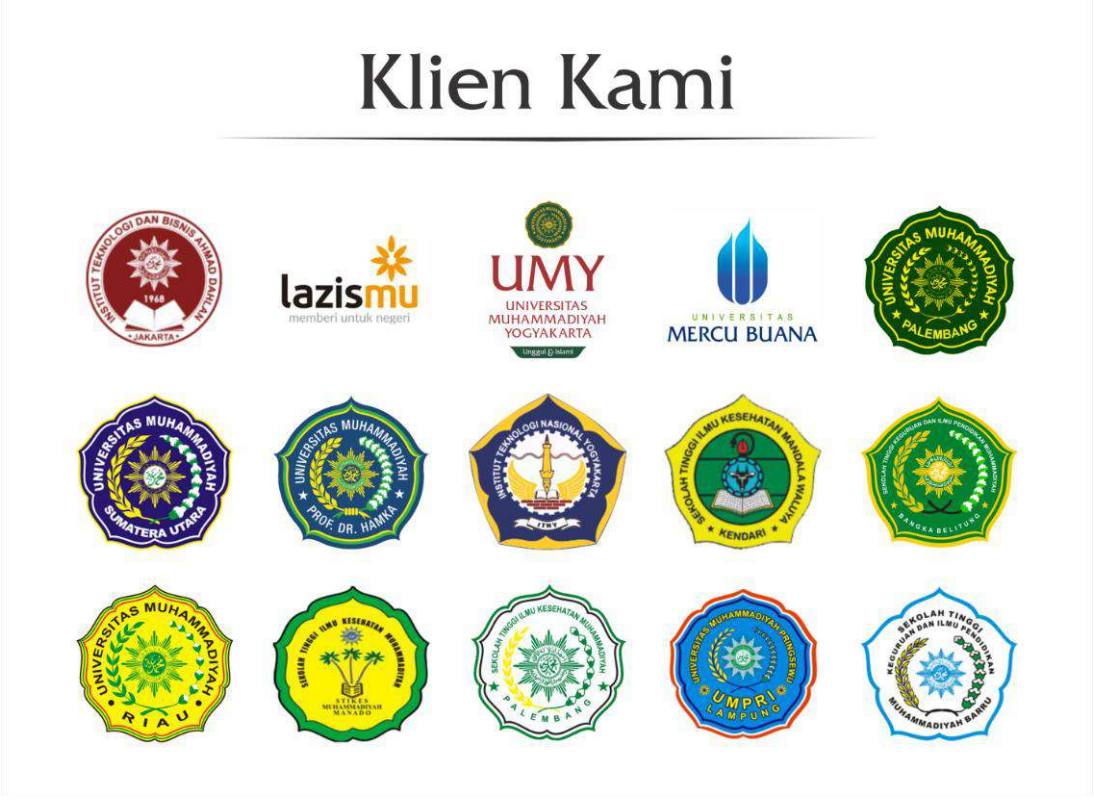

Gambar 3 Klien Perusahaan

#### **BAB III**

### **LANDASAN TEORI**

#### <span id="page-14-1"></span><span id="page-14-0"></span>**1.1 Database**

Database atau basis data adalah kumpulan data yang dikelola sedemikian rupa berdasarkan ketentuan tertentu yang saling berhubungan sehingga mudah dalam pengelolaannya. Melalui pengelolaan tersebut pengguna dapat memperoleh kemudahan dalam mencari informasi, menyimpan informasi dan membuang informasi. Adapun pengertian lain dari database adalah sistem yang berfungsi sebagai mengumpulkan file, tabel, atau arsip yang terhubung dan disimpan dalam berbagai media elektronik.

### <span id="page-14-2"></span>**1.2 Microsoft Sql Server**

Microsoft SQL Server adalah salah satu software jenis Relational Database Management System (RDBMS) yang cukup sering digunakan. Sesuai namanya, software ini dikembangkan oleh perusahaan besar Microsoft dan cukup scalable. Maksudnya adalah untuk pemakaiannya Microsoft SQL Server bisa dimana – mana dari laptop manapun, ke jaringan server cloud dan lain – lain. Namun istilah scalable ini tetap saja harus memperhatikan persyaratan hardware maupun software.

Sejak rilis pertama kali pada tahun 1989, Microsoft SQL Server sudah menjadi pilihan dari para pengguna database dan hingga saat ini masih banyak dipakai. Perkembangannya pun cukup menjanjikan mulai dari versi SQL Server 1.0 yang pertama dirilis dan hingga saat ini. Fungsinya pun sekarang tidak hanya sebagai RDBMS (Relational Database [Management](https://www.nesabamedia.com/pengertian-rdbms/) System) saja tapi bisa lebih dari itu, termasuk alat built-in intelijen bisnis, serta bisa juga digunakan sebagai analisis dan pelaporan.

#### <span id="page-14-3"></span>**1.3 ERD (Entity Relationship Diagram)**

ERD atau Entity Relationship Diagram adalah suatu bentuk diagram yang menjelaskan hubungan antar objek-objek data yang mempunyai hubungan antar relasi. ERD digunakan untuk menyusun struktur data dan hubungan antar data, dan untuk menggambarkannya digunakan notasi, simbol, bagan, dan lain sebagainya.

#### <span id="page-14-4"></span>**1.4 C#(C Sharp)**

C Sharp adalah salah satu bahasa pemrograman yang di kembangkan oleh Microsoft. Pemrograman C# sendiri dibangun dari basis pemrograman C++ dengan mendapat pengaruh berupa fitur-fitur yang terdapat di dalam bahasa pemrograman lainnya seperti : Delphi, Java dan juga Visual Basic.Anderls Helsberg di rekrut oleh Microsoft untuk mengembangkan bahasa ini dan pada tahun 2000 C# pertama kali di perkenalkan.

C# pertama kali diperkenalkan pada bulan Juli 2000 sebagai sebuah bahasa pemrograman modern berorientasi objek yang menjadi sebuah bahasa pemrograman utama di dalam pengembangan di dalam platform Microsoft .NET Framework.

#### <span id="page-15-0"></span>**1.5 Selenium IDE**

Selenium IDE adalah integrated development environment (IDE), yang diimplementasikan sebagai Add-On Firefox dan sebagai Ekstensi Chrome. memungkinkan untuk merekam, mengedit, dan men-debug tes fungsional, sebelumnya dikenal sebagai Selenium Recorder.

#### <span id="page-15-1"></span>**1.6 Visual Studio**

Microsoft Visual Studio merupakan sebuah perangkat lunak lengkap (suite) yang dapat digunakan untuk melakukan pengembangan aplikasi, baik itu aplikasi bisnis, aplikasi personal, ataupun komponen aplikasinya, dalam bentuk aplikasi console, aplikasi Windows, ataupun aplikasi Web.

### <span id="page-15-2"></span>**1.7 MySQL**

MySQL merupakan sebuah database OpenSource populer didunia. Database ini sering digunakan pada Bahasa pemograman yang juga populer seperti PHP dan Java. MySQL menggunakan bahsa SQL Ketika ingin mengakses databasenya. Untuk memudahkan dalam mengaksesnya, cukup menggunakan software tertentu seperti phpMyAdmin atau MySQL yang sudah tersedia dalam berbagai platform.

#### <span id="page-15-3"></span>**1.8 Laravel**

Dalam membangun website, PHP adalah bahasa pemograman yang paling banyak digunakan dan diandalkan. Namun semenjak hadirnya Laravel sebagai framework PHP membuat proses pengembangan website menjadi lebih cepat, sederhana, aman dan powerful. Laravel adalah framework berbasis bahasa pemograman php yang dapat digunakan untuk membangun aplikasi web mulai dari proyek berskala kecil (sederhana) hingga besar (kompleks).

#### <span id="page-16-0"></span>**1.9 HTML**

HTML (Hypertext Markup Language) adalah bahasa pemograman yang dirancang untuk memungkinkan pembuatan situs web. Sitis web ini kemudian dapat dilihat oleh orang lain yang terhubung ke jaringan internet. (Sainudin, 2018) Untuk membuat sebuah situs web, maka diperlukan design menggunakan HTML. Untuk membuat halaman situs web menggunakan HTML maka diperlukan beberapa perintah yang dibuat dalam sebuah file dokumen dengan format .html

## **BAB IV IMPLEMENTASI**

#### <span id="page-17-1"></span><span id="page-17-0"></span>**4.1 Database**

## 4.1.1.Definisi Database

Database Aplikasi WhatsApp Auto Respon menggunakan satu database yang berisi beberapa dua tabel, db.Wagateway adalah nama database yang digunakan Aplikasi WhatsApp Auto Respon, Didalamnya terdapat 2 tabel untuk membuat aplikasi ini Diantaranya yaitu tabel db.Mahasiswa dan db.Nomor Adapun nama dari tabel beserta nama kolom dari 2 tabel tersebut ,yaitu:

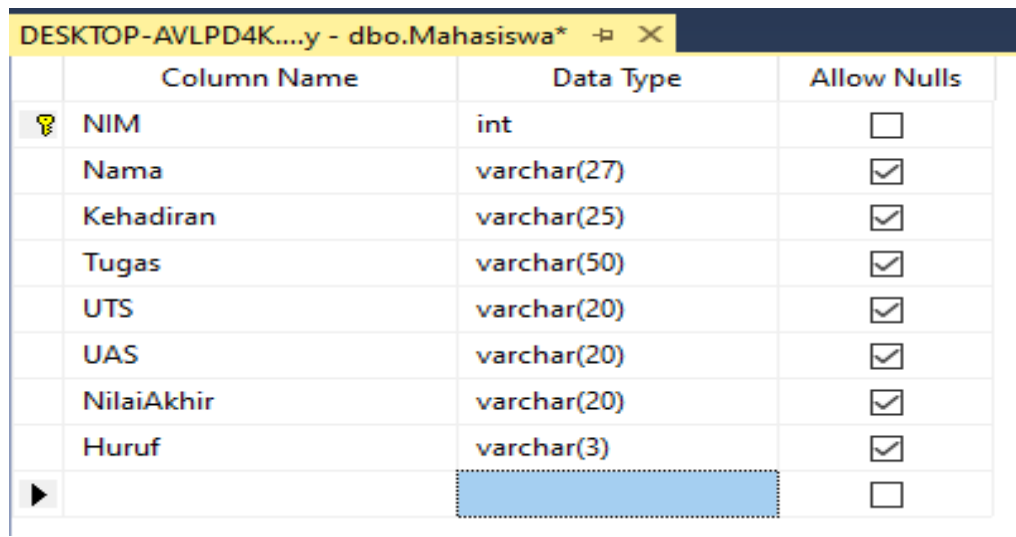

Tabel db.Mahasiwa 1

#### Gambar 4 Database Mahasiswa

#### Tabel 2 Database Mahasiswa

<span id="page-17-3"></span><span id="page-17-2"></span>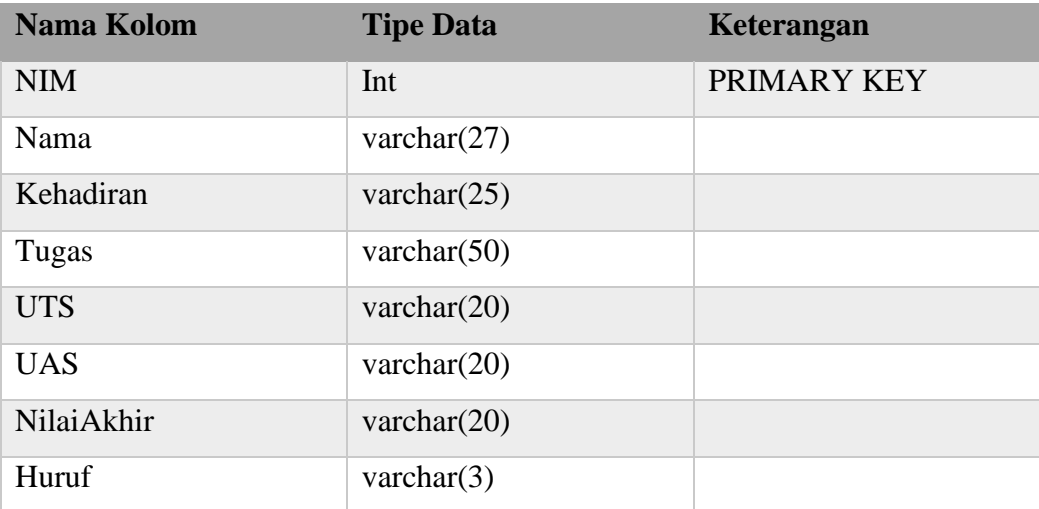

Penjelasan pada table db.Mahasiswa:

- 1. NIM merupakan atribut *primary key* dengan tipe data *integer(11)* dan *auto\_increment*  pada tabel mahasiwa.
- 2. Nama merupakan atribut dengan tipe data *varchar(27)* pada tabel mahasiwa.
- 3. Kehadiran merupakan atribut dengan tipe data *varchar(25)* pada tabel mahasiwa.
- 4. Tugas merupakan atribut dengan tipe data *varchar(50)* pada tabel mahasiwa.
- 5. UTS merupakan atribut dengan tipe data *varchar(20)* pada tabel mahasiwa.
- 6. UAS merupakan atribut dengan tipe data *varchar(20)* pada tabel mahasiwa.
- 7. NilaiAkhir merupakan atribut dengan tipe data *varchar(20)* pada tabel mahasiwa.
- 8. Huruf merupakan atribut dengan tipe data *varchar(3)* pada tabel mahasiwa.

| Tabel db. Nomor 1                                         |             |             |  |                    |  |  |  |  |
|-----------------------------------------------------------|-------------|-------------|--|--------------------|--|--|--|--|
| DESKTOP-AVLPD4Kgumy - dbo.Nomor* + X DESKTOP-AVLPD4Ky - c |             |             |  |                    |  |  |  |  |
|                                                           | Column Name | Data Type   |  | <b>Allow Nulls</b> |  |  |  |  |
| NomorHp                                                   |             | varchar(15) |  |                    |  |  |  |  |
|                                                           |             |             |  |                    |  |  |  |  |
|                                                           |             |             |  |                    |  |  |  |  |

Gambar 5 Database NomorHp

#### Tabel 3 Database NomorHp

<span id="page-18-1"></span><span id="page-18-0"></span>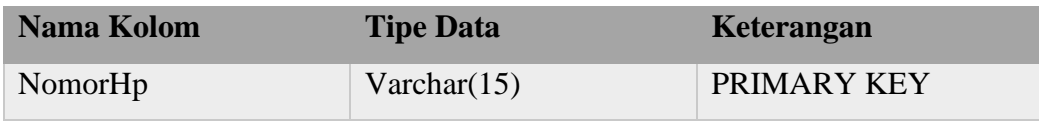

Penjelasan dari table Nomor:

1. NomorHp merupakan atribut *primary key* dengan tipe data *integer* dan *auto\_increment* pada tabel nomor.

## <span id="page-19-0"></span>**4.2 Class Diagram**

Berikut adalah gambaran ClassDiagram pada project aplikasi WhatsApp auto respond

<span id="page-19-1"></span>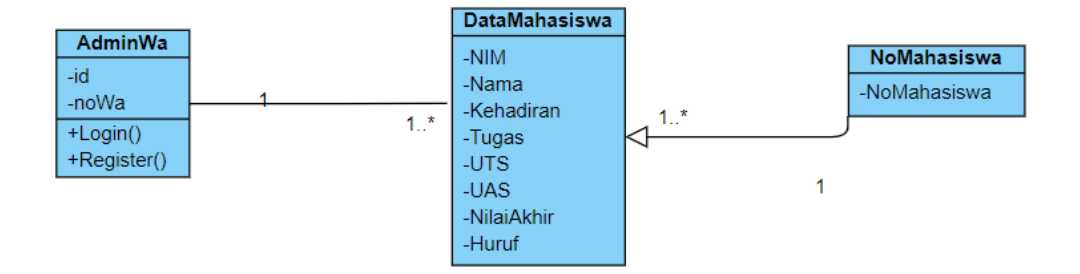

Gambar 6 ClassDiagram

## <span id="page-20-0"></span>**4.3 UseCase Diagram**

Berikut adalah gambaran UseCase pada project aplikasi WhatsApp auto respond

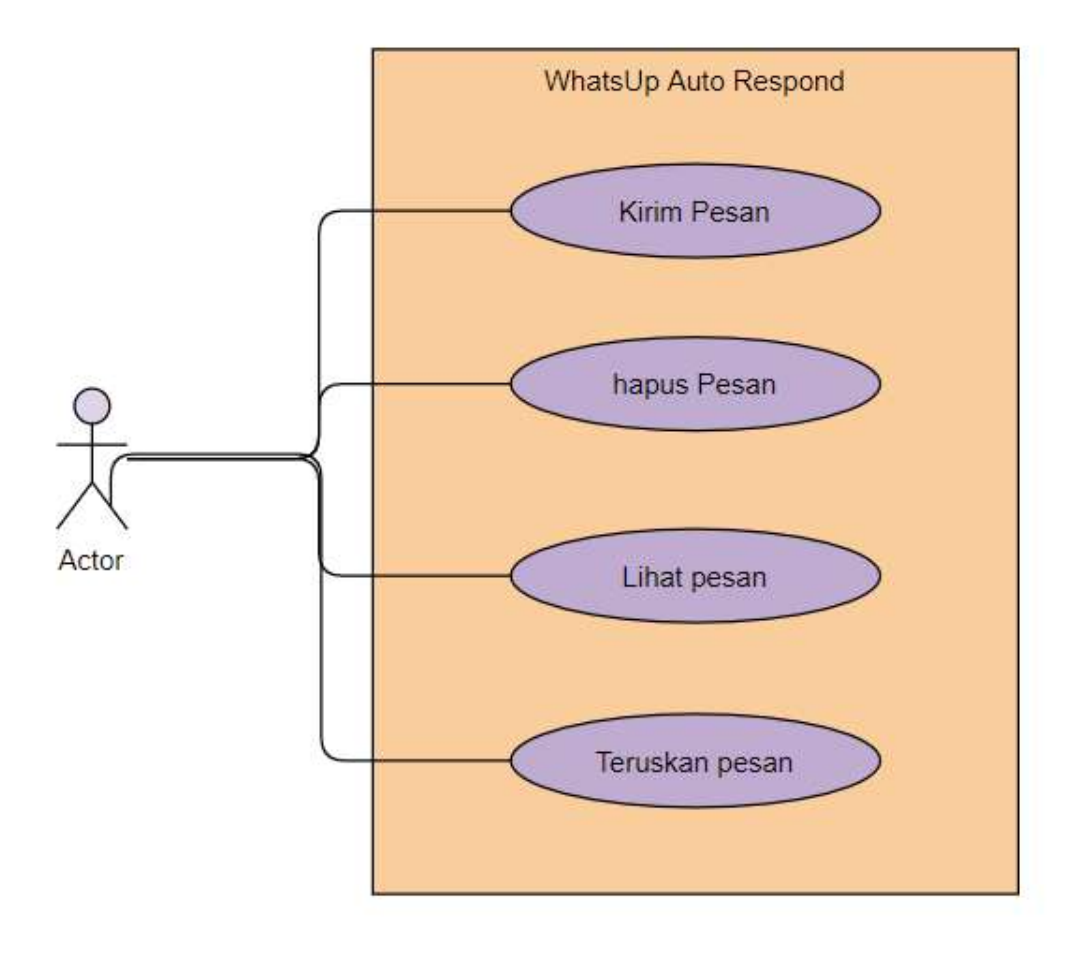

<span id="page-20-1"></span>Gambar 7 UseCase Diagram

## <span id="page-21-0"></span>**4.5 Entity Relationship Diagram**

Berikut adalah gambaran ERDiagram pada project aplikasi WhatsApp auto respond

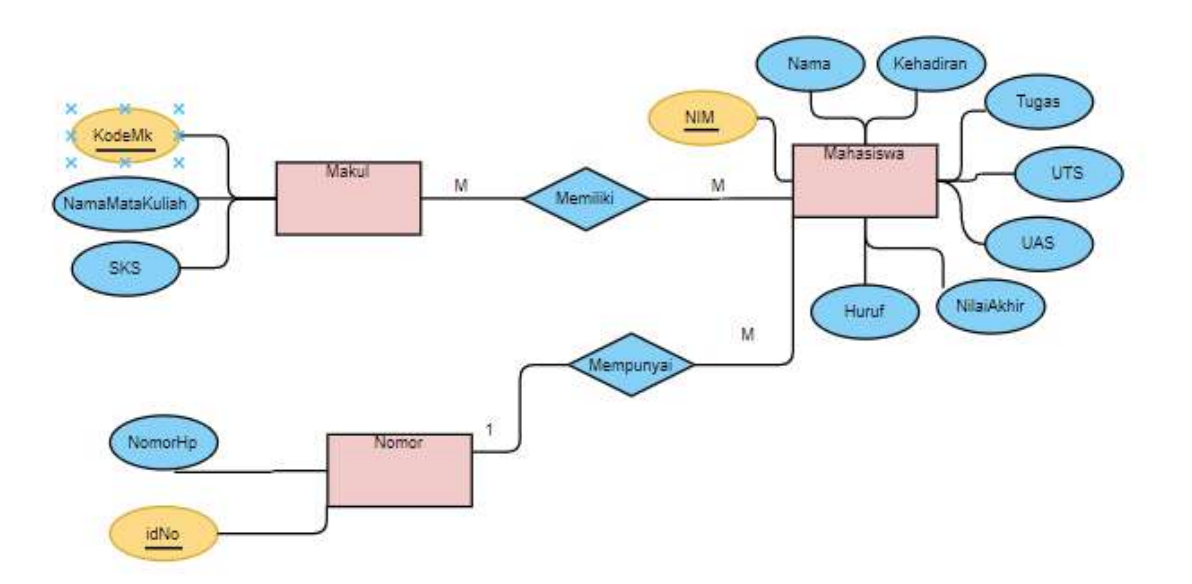

Gambar 8 Entiyy Relationship Diagram

#### <span id="page-22-0"></span>**4.6 Implementasi Aplikasi**

Pada tampilan halaman *WhatsApp* web browser ini user dapat melakukan chating seperti pada aplikasi *WhatsApp* biasa.

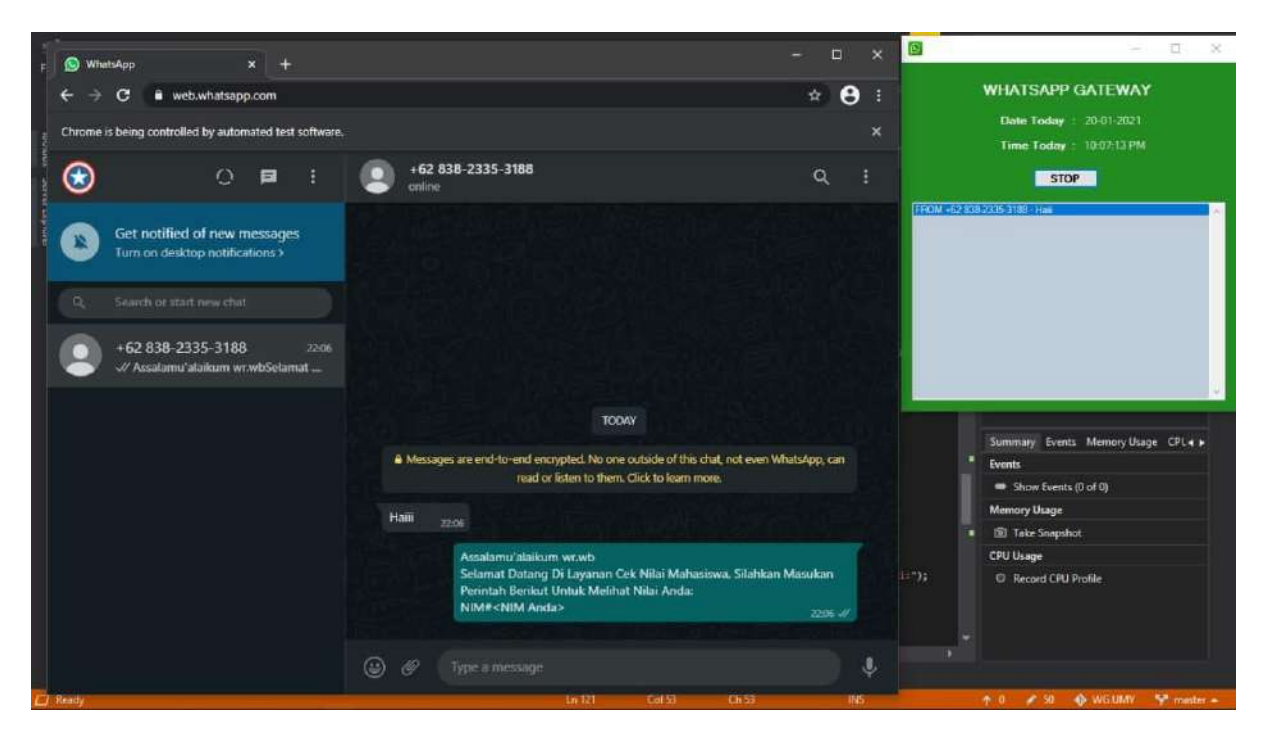

Gambar 9 Tampilan Chat 1

<span id="page-22-2"></span><span id="page-22-1"></span>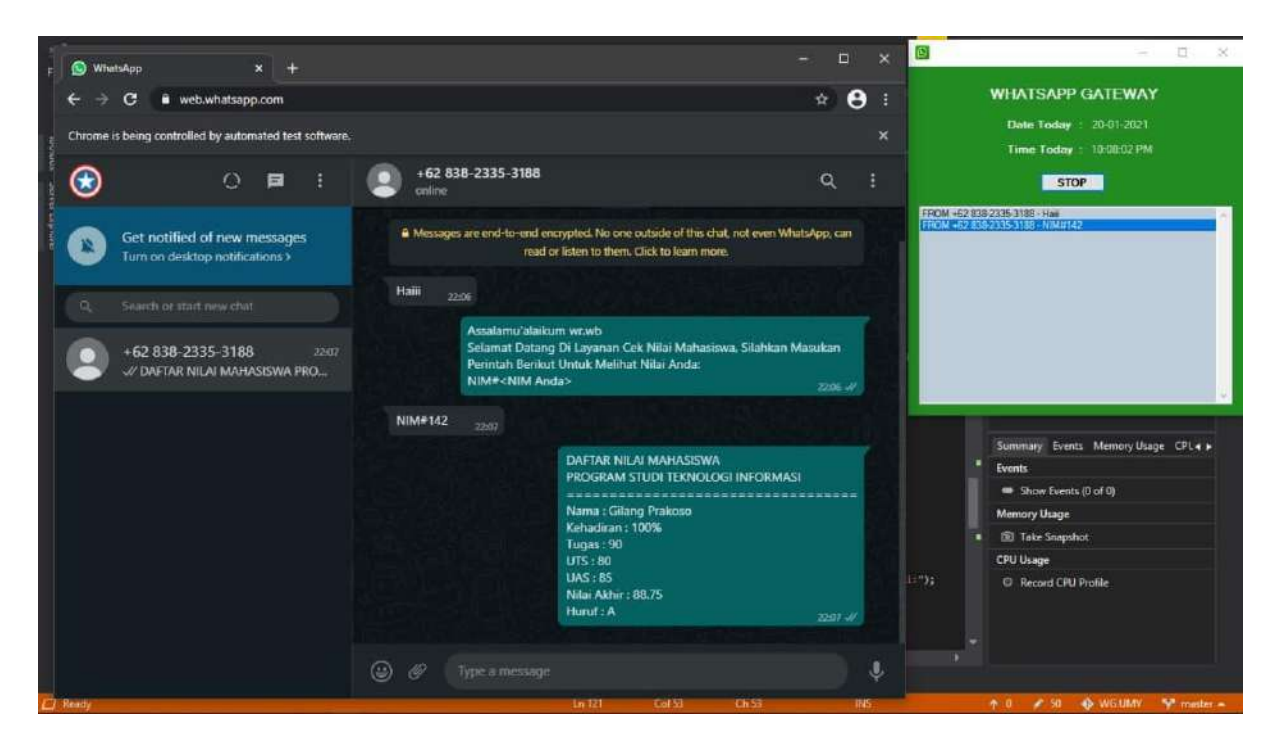

Gambar 10 Tampilan Chat 1

<span id="page-23-0"></span>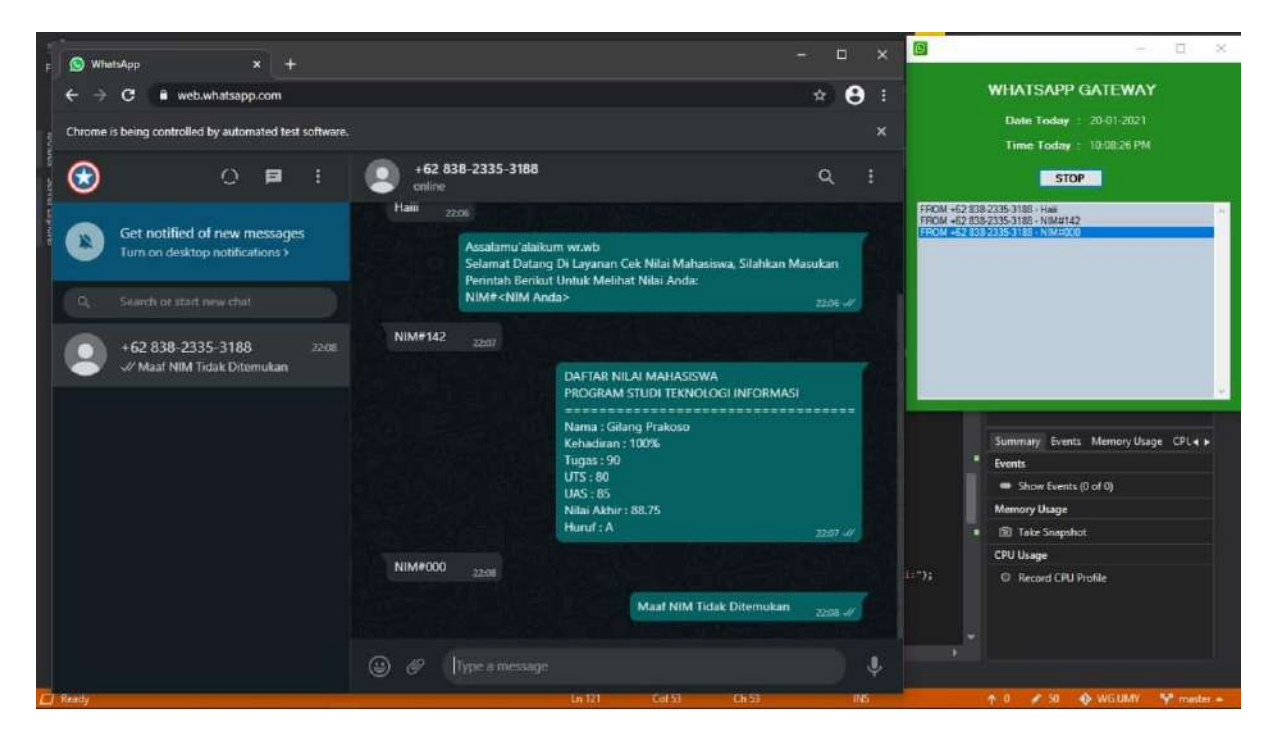

Gambar 11 Tampilan Chat 1

## <span id="page-24-0"></span>**4.7 UI Aplikasi**

Pada halaman ini adalah tampilan aplikasi yang digunakan admin sebagai gateway *WhatsApp* auto respon.

<span id="page-24-1"></span>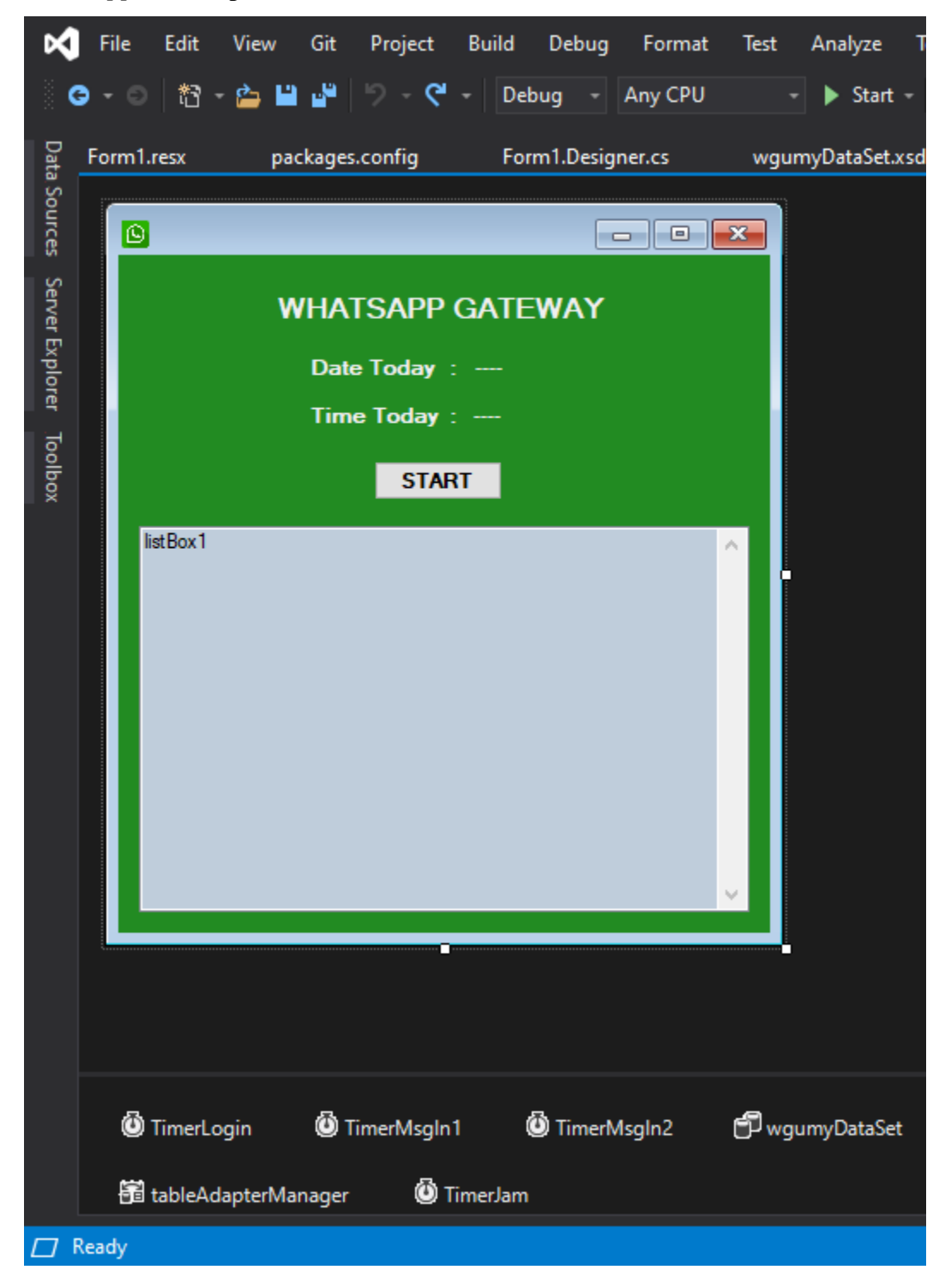

Gambar 12 UI Aplikasi Admin

## **BAB V PENUTUP**

#### <span id="page-25-0"></span>**5.1 Kesimpulan**

<span id="page-25-1"></span>Dari hasil kerja praktik membuat Aplikasi Desktop Whatsapp Auto Respon selama kurang lebih satu bulan di UMB Techno Creative terdapat beberapa kesimpulan sebagai berikut :

- 1. Menambah ilmu dalam pengerjaan project dalam satu team.
- 2. Menambah pengetahuan dan mental secara langsung mengenai pembuatan aplikasi.
- 3. Komunikasi antara perancang aplikasi dengan klien sangat perlu dilakukan.
- 4. Belajar untuk memahami keinginan pengguna atau klien terhadap suatu fitur pada saat menggunakan suatu web.

#### <span id="page-25-2"></span>**5.3 Saran**

Dalam pelaksanaan kerja praktik, ada beberapa saran kepada intansi penyelenggara kerja praktik untuk pengembangan Aplikasi WhatsApp Auto Respon yang telah dibuat diantaranya:

- 1. Pengembangan aplikasi selanjutnya diharapkan dapat diakses secara global, tidak lokal.
- 2. Perlunya menambah pengalaman dan wawasan mengenai perancangan aplikasi, tidak hanya dari perkuliahan namun juga dari sumber lainnya, seperti mengikuti workshop tentang antarmuka, kursus online atau pun buku bacaan.

Saran untuk intansi penyelenggara kerja praktik maupun Universitas Muhammadiyah Yogyakarta, yaitu :

- 1. Kepada para mahasiswa yang nantinya akan melakukan kerja praktik diharap untuk mempersiapkan diri dengan mempelajari materi yang akan diterapkan dalam instansi penyelenggara, agar memudahkan dalam melaksanakan kerja praktik.
- 2. Kesepakatan dalam pengerjaan proyek perlu diperhatikan diawal agar tidak terjadi kesalah pahaman yang membuat anak magang harus menambah pekerjaannya.

#### **DAFTAR PUSTAKA**

- <span id="page-26-0"></span>Adhipratama, Y., Sagirani, T., & Kartikasari, P. (2018). Perancangan Antarmuka Pengguna Dengan Metode Lean Ux Pada Website Hello Work Dinas Tenaga Kerja Kabupaten Pasuruan. *JSIKA Vol.7, No. 4*, 1 - 8.
- Hakim, L. (2020). *Konsep dan Implementasi Prmograman Laravel 7 edisi Best Practice.* Yogyakarta: Lokomedia.
- I. Y., & Shamir, H. (2012). Perekayasaan Teknologi XML Dan XMPP Dalam Membangun Aplikasi Jaringan Multiplayer Online Game Ular Tangga Berbasis Web Dengan Mengimplementasikan Teknologi Bi-Directional Stream Over Synchronous Http . *Jurnal Momentum Vol.13 No.2*, 107.
- Irpan Ripai, M. (2017). RANCANG BANGUN MEDIA PEMBELAJARAN MENGGUNAKAN ANDROID UNTUK MATAKULIAH PEMROGRAMAN INTERNET MENGGUNAKAN MAGAZINE APP MAKER. *Jurnal ICT Learning Vol. 3 No. 1*, 3.
- Maryanto, B. (2009). Memanfaatkan Cascading Style Sheet untuk Memperindah Tampilan Website. *Media Informatika Vol 8 No 2*, 82.
- Prasetyo, B., Pattiasina, T. J., & Soetarmono, A. N. (2015). Perancangan dan Pembuatan Sistem Informasi Gudang (Studi Kasus : PT. PLN (Persero) Area Surabaya Barat). *TEKNIKA Volume.4 Nomor 1*, 13.
- Sainudin, R. W. (2018). Pengembangan Sistem Penanganan Keluhan Berbasis Web dengan Framework Codeigneter (Studi Kasus : Fakultas Teknik Universitas Muhammadiyah Yogyakarta). *Skripsi*, 25 - 26.
- Supardi, Y., & Sulaeman. (2019). *Semua Bisa Menjadi Programmer Laravel Basic.* Jakarta: PT Elex Media Komputindo.
- Szymanski, Michal ; Adach, Dawid ;. (n.d.). *Material Design for Bootstrap*. Retrieved from Table pagination: https://mdbootstrap.com/docs/jquery/tables/pagination/
- Triyono, L. (2018). *Sistem Informasi Akademik Kampus Berbasis WEB dengan Laravel 5.* Yogyakarta: Lokomedia.

UMY, B. S. (2018). *KRS Online*. Retrieved from KRS ONLINE UNIVERSITAS MUHAMMADIYAH YOGYAKARTA: https://krs.umy.ac.id/Home.aspx

## **LAMPIRAN**

<span id="page-28-0"></span>Berikut adalah lampiran Code dari Aplikasi Desktop *WhatsApp* Auto Respon yang telah dikerjakan selama kegiatan Kuliah praktek di UMB Techno Creative.

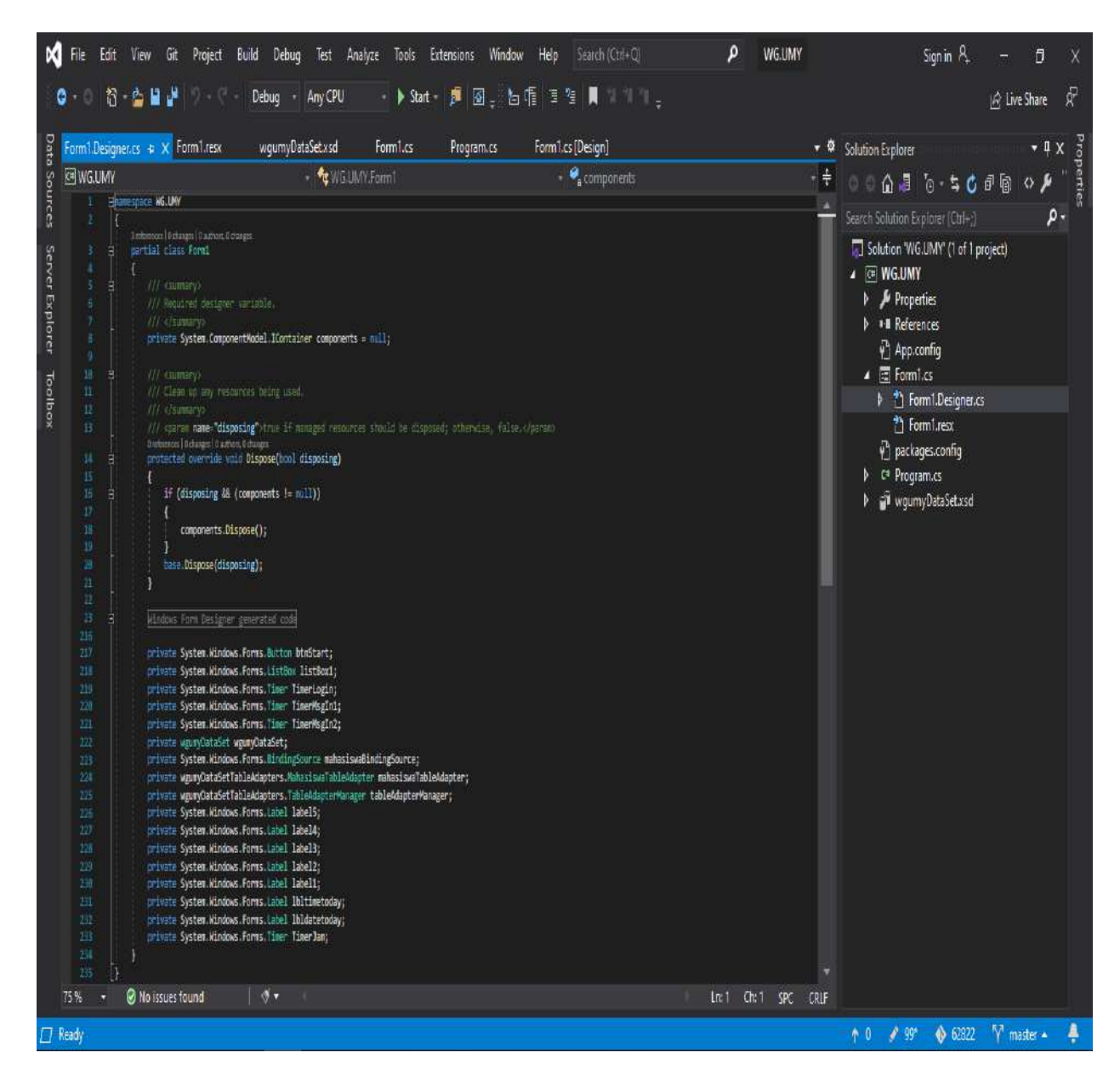

Lampiran Foto code

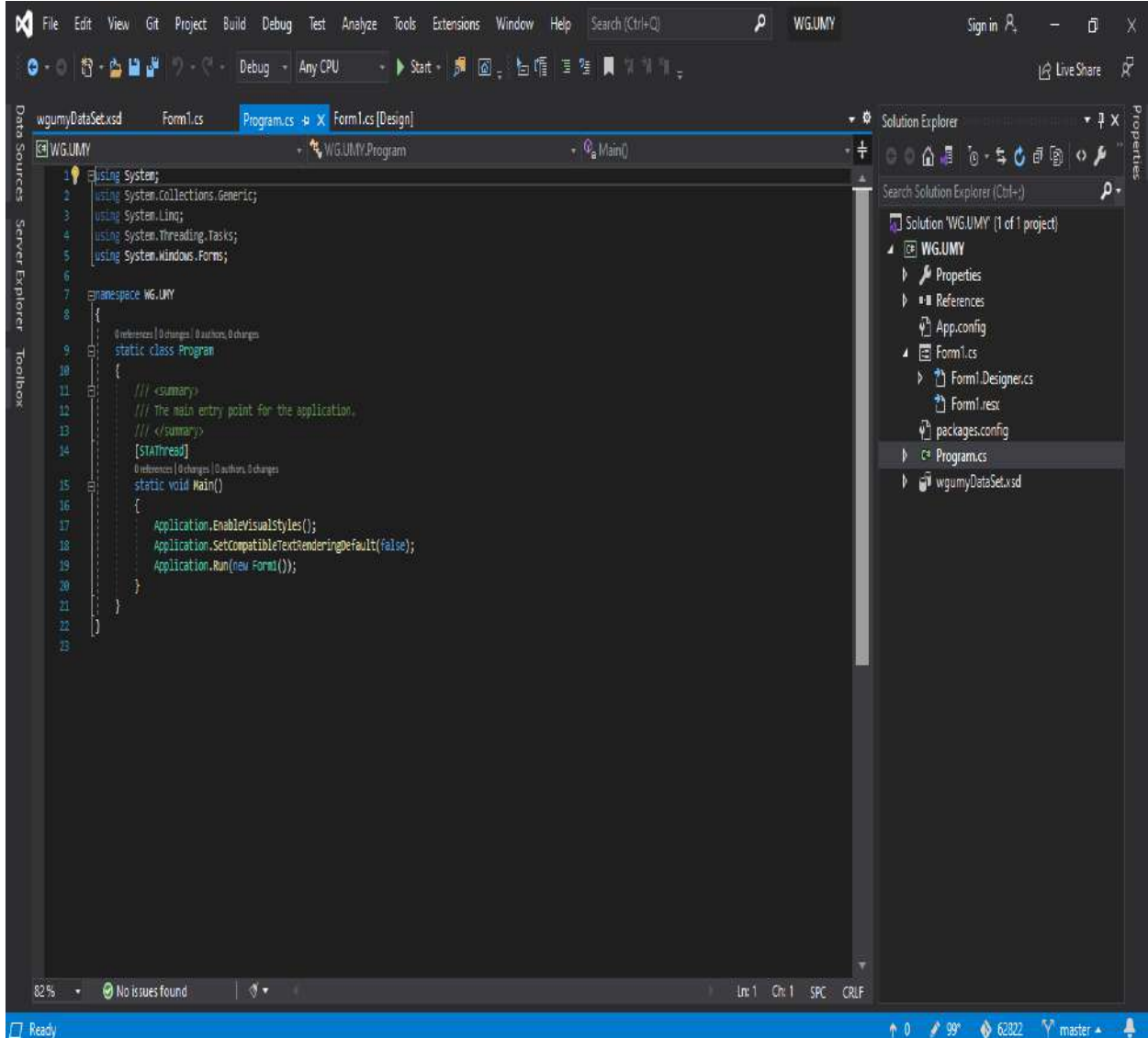

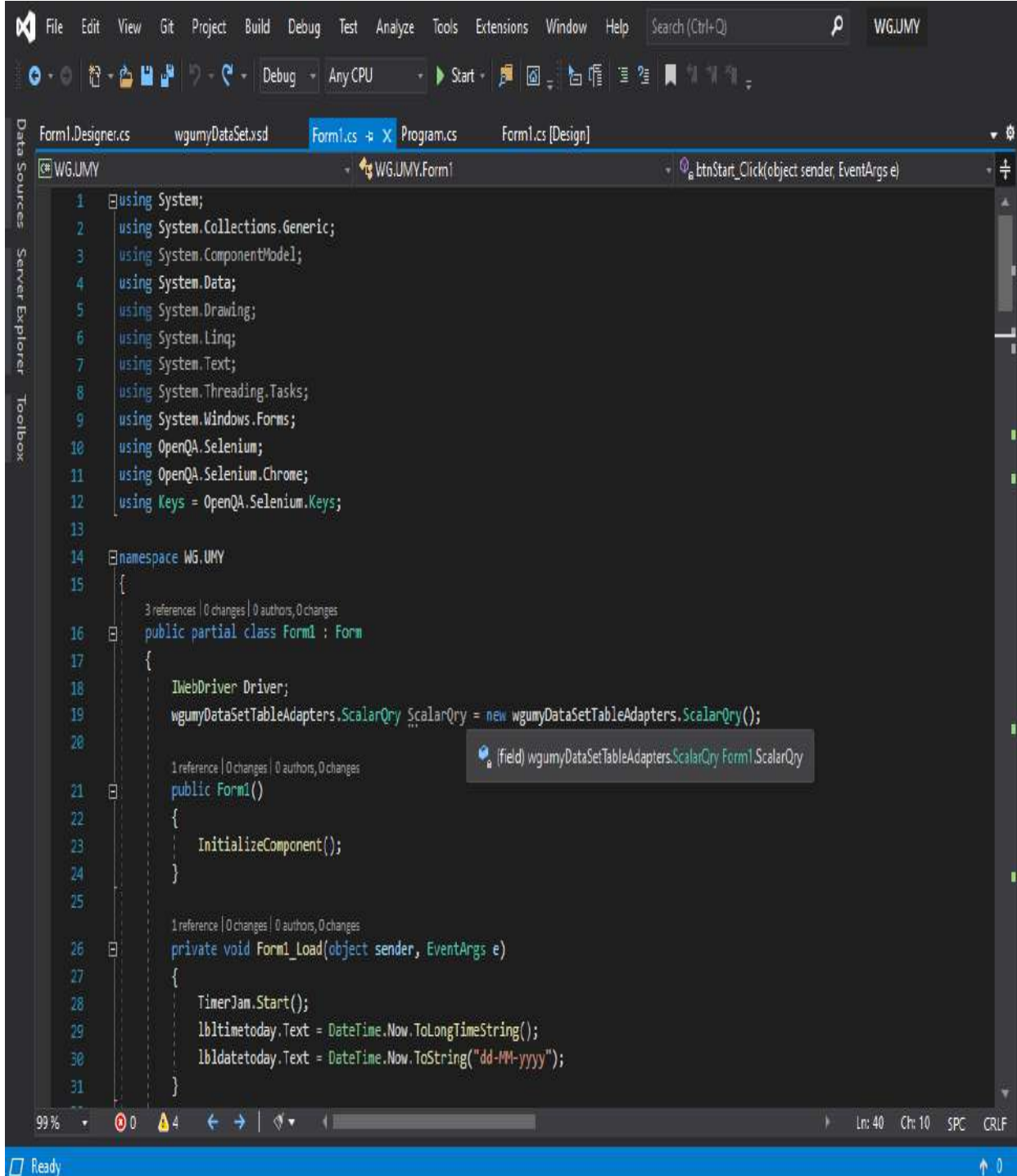

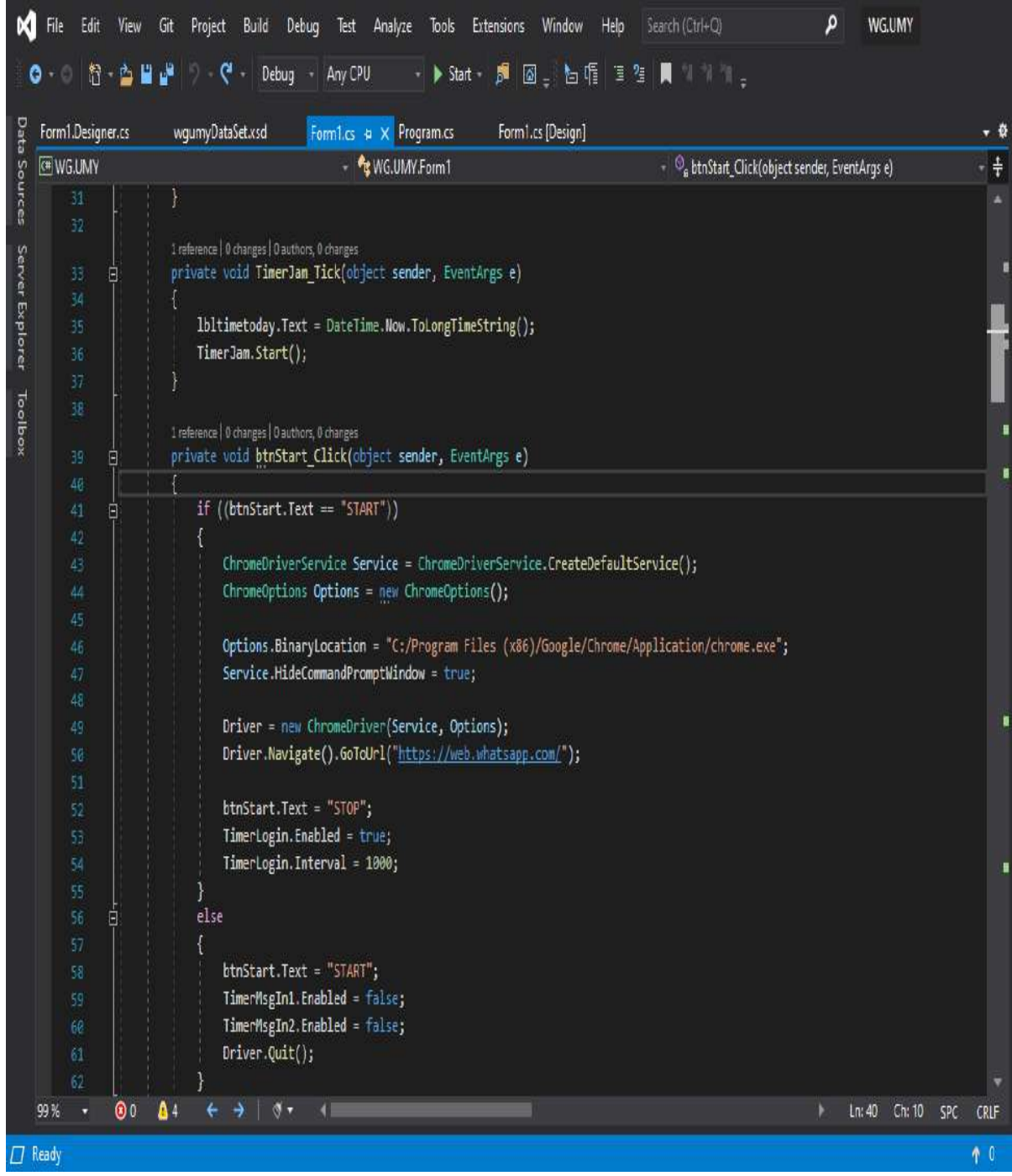

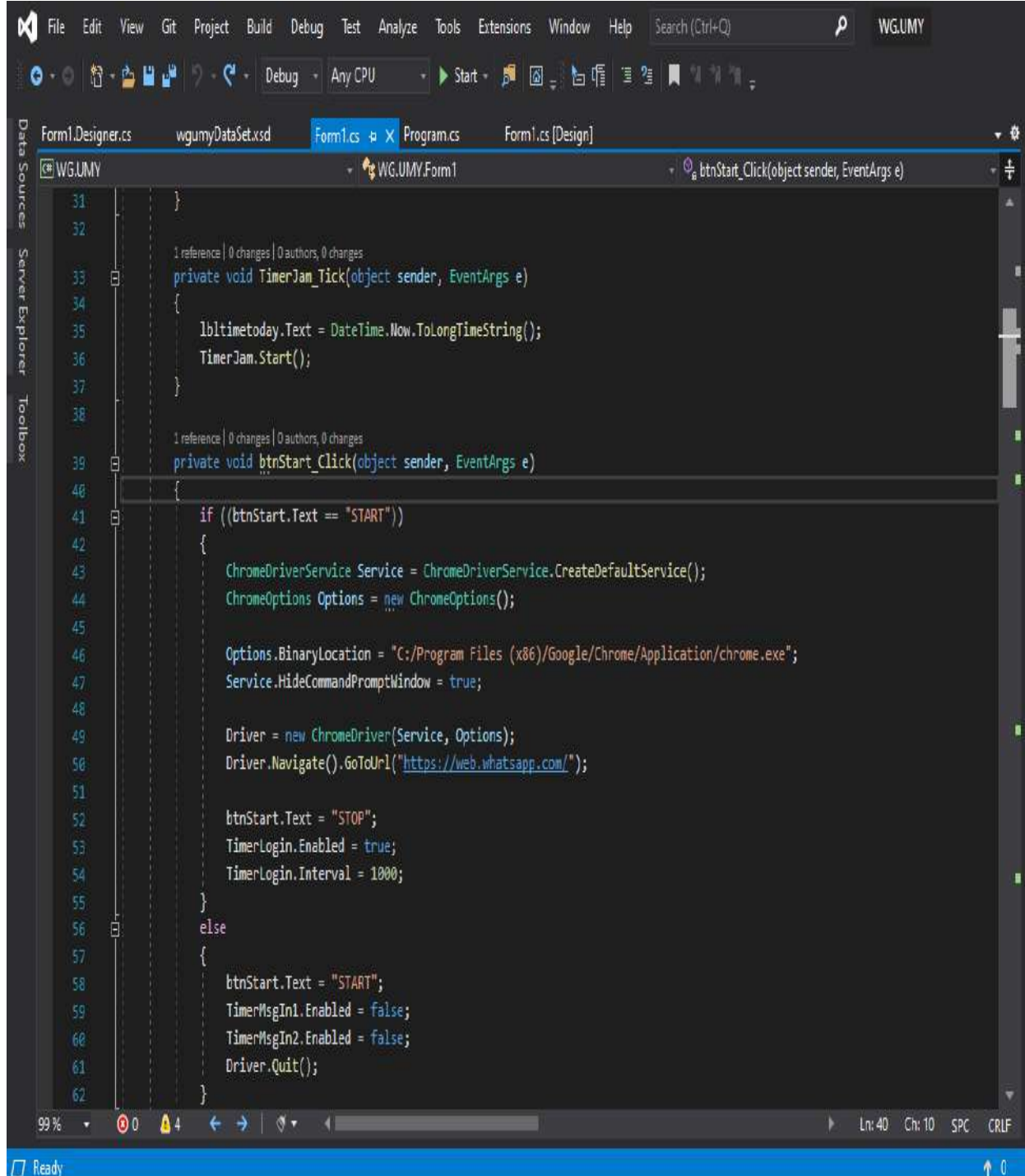

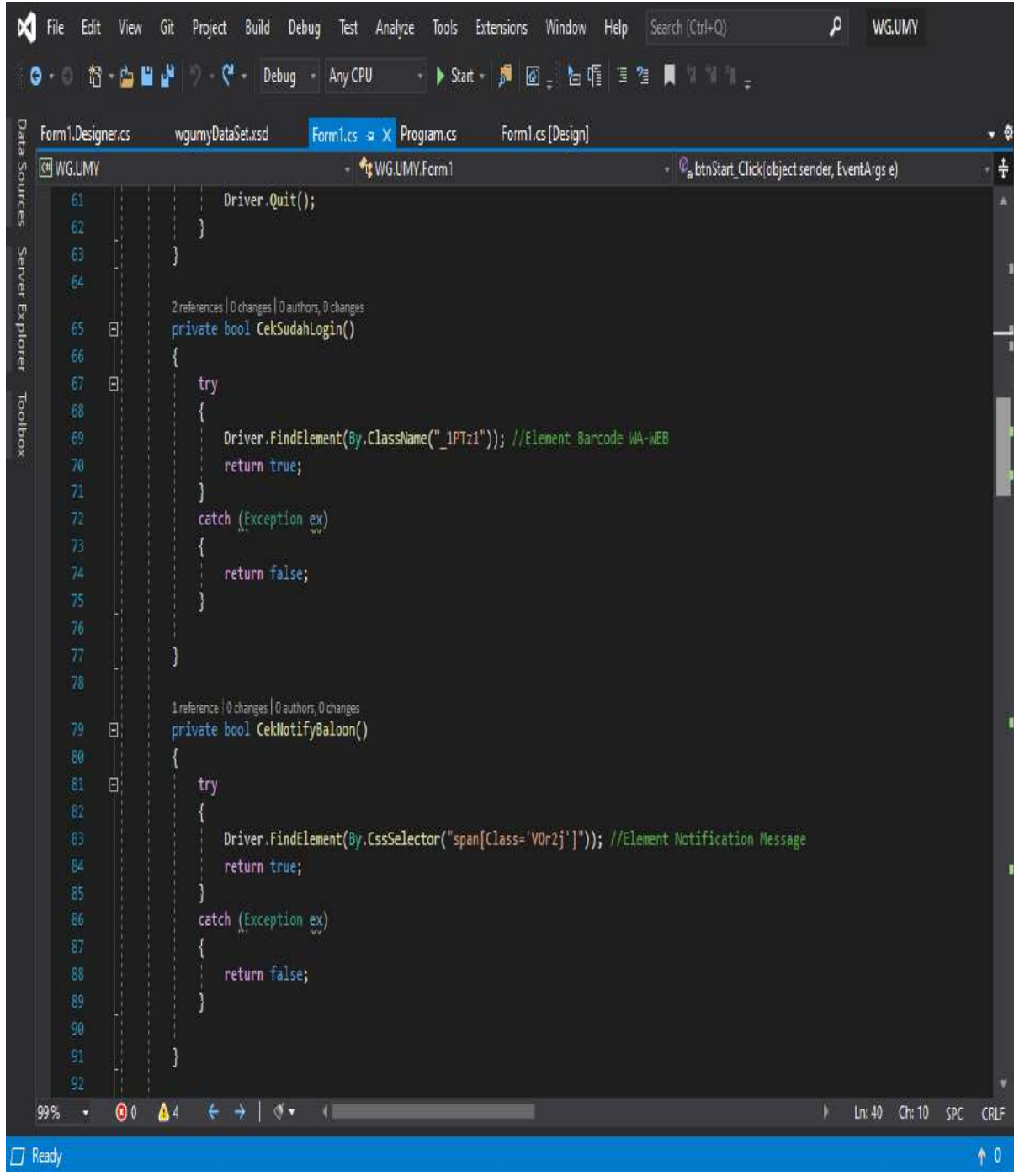

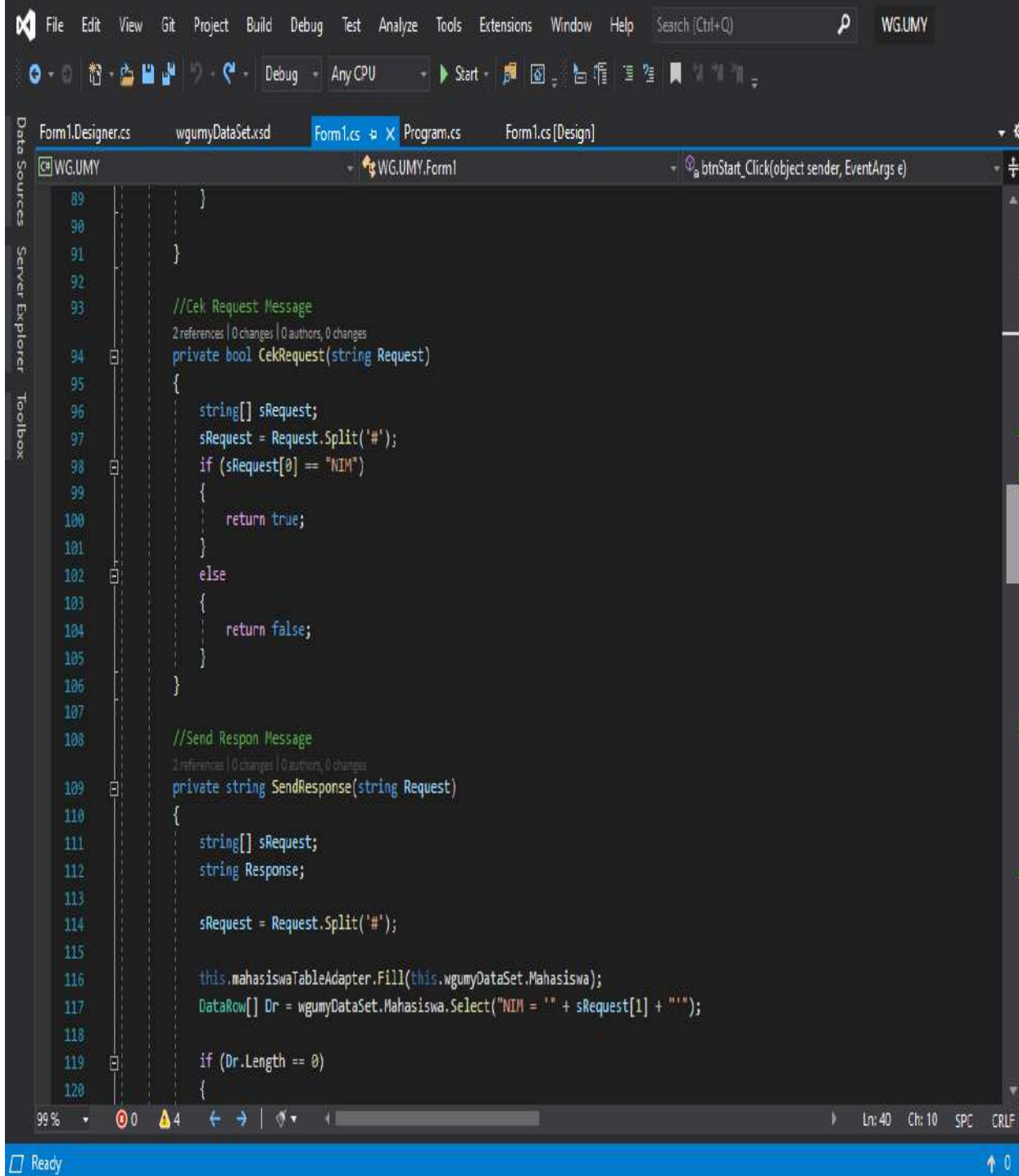

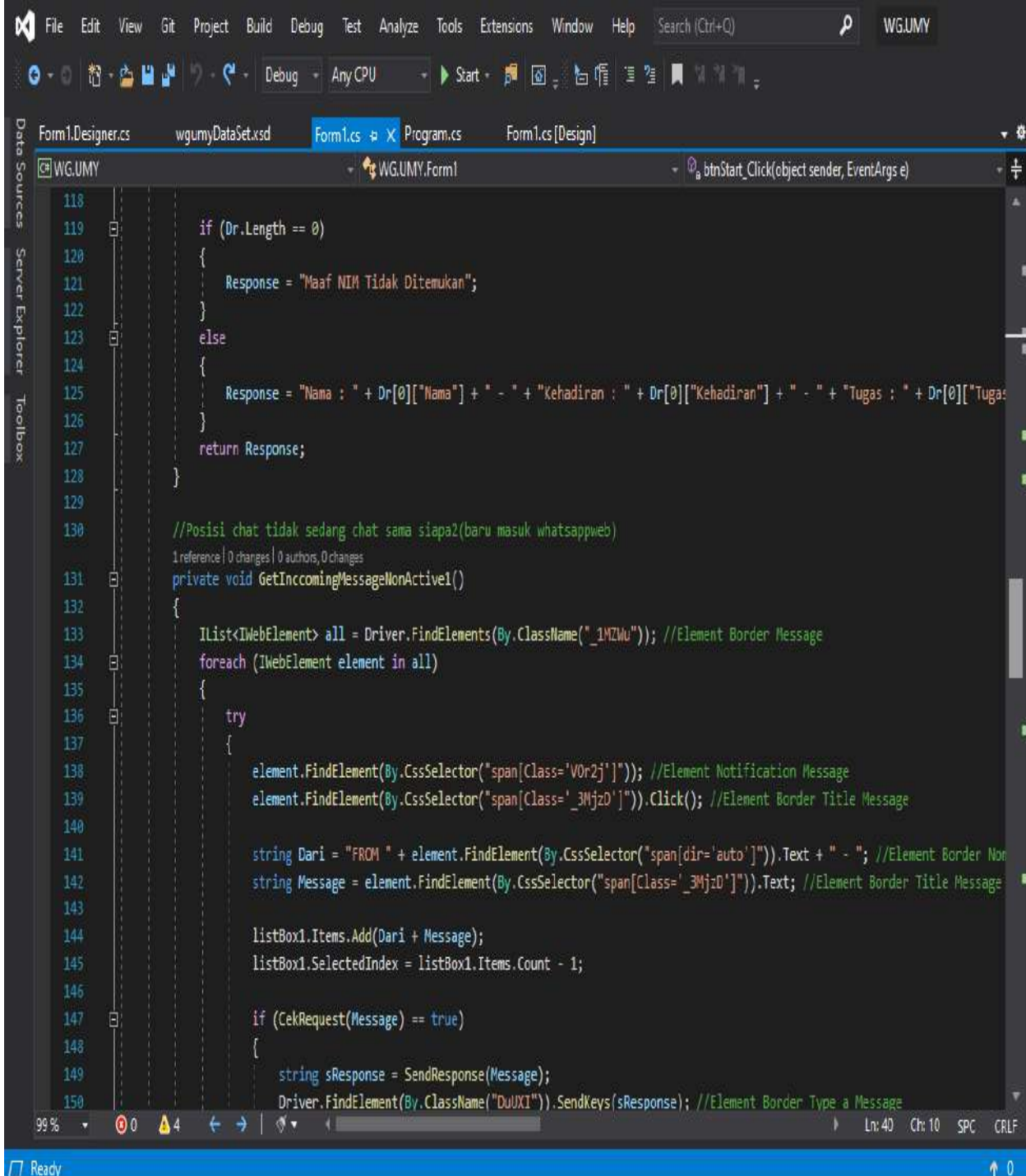

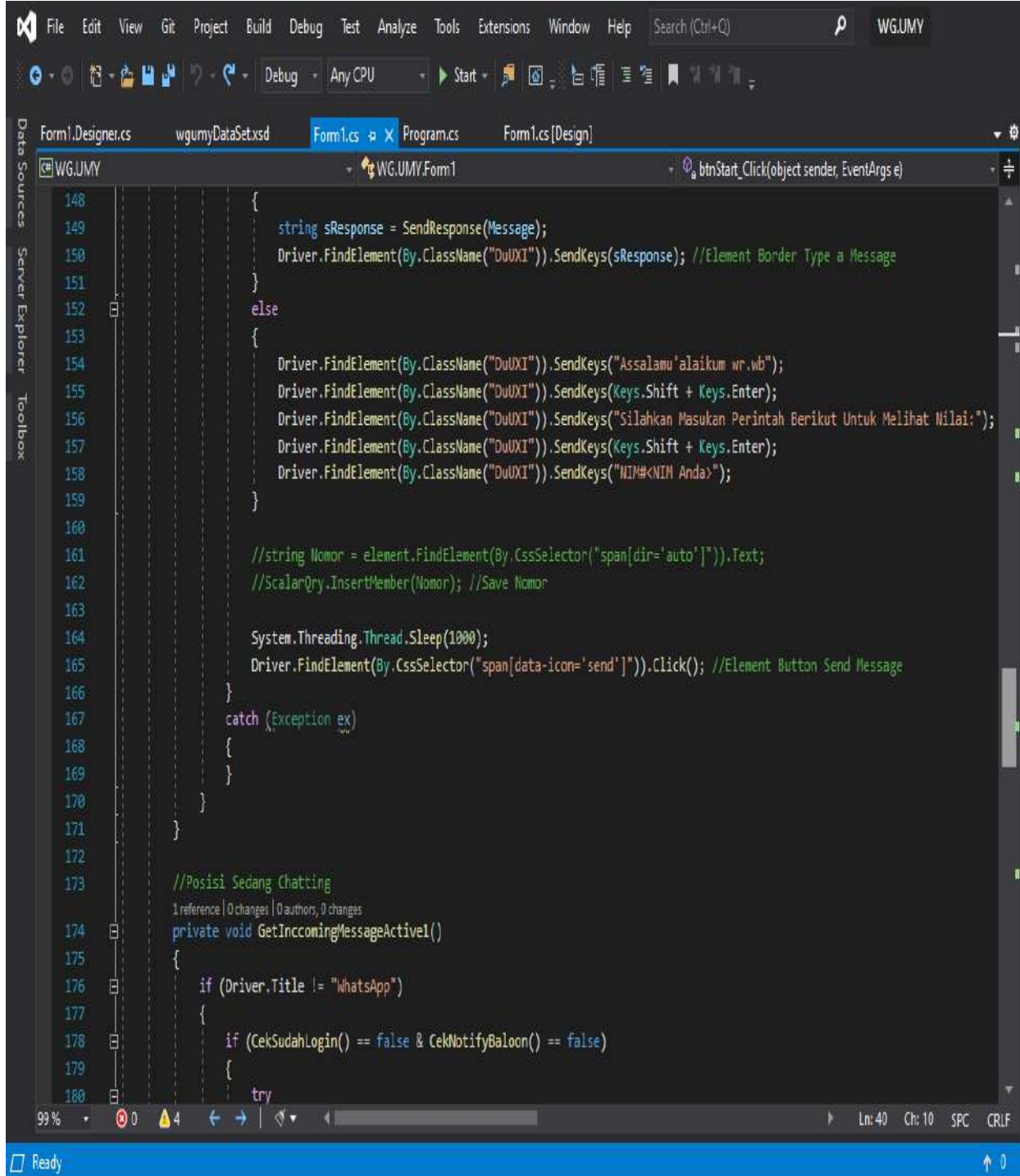

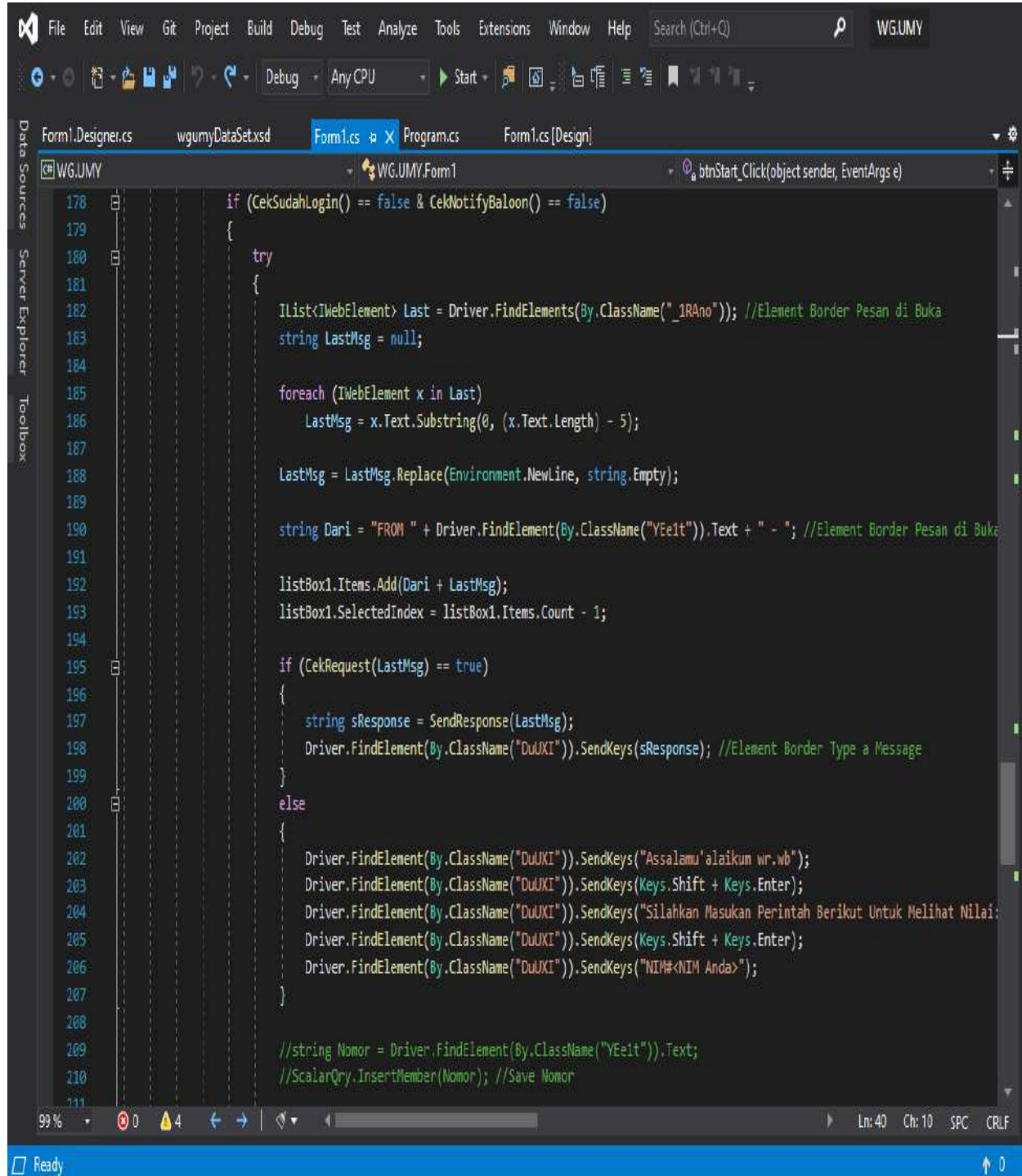

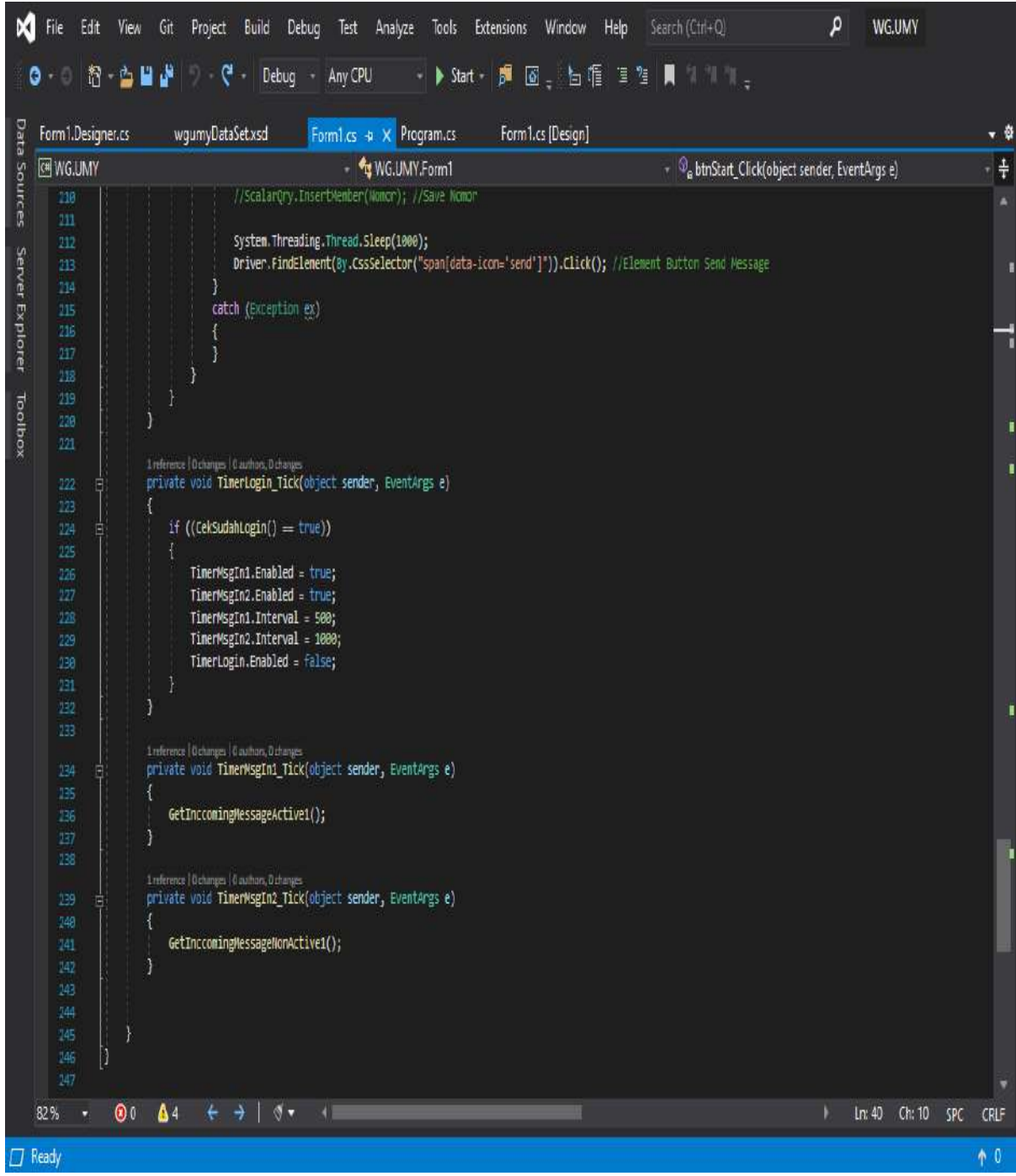